Störungen bitte unter der Telefonnummer 1171 melden!

# **Kurzanleitung**

# **Tastenfeld Mediensteuerung**

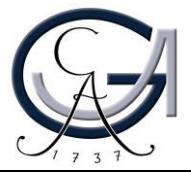

### **1. Benutzung der Mikrofone**

• **Um das Pultmikrofon einzuschalten, rufen Sie bitte den Audio-Menu aus der Mediensteuerung auf und drücken Sie bitte auf** "On".

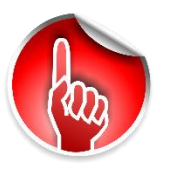

*Achtung***: Standardeinstellungen werden bei einer Neustart der Mediensteuerung wiederhergestellt.**

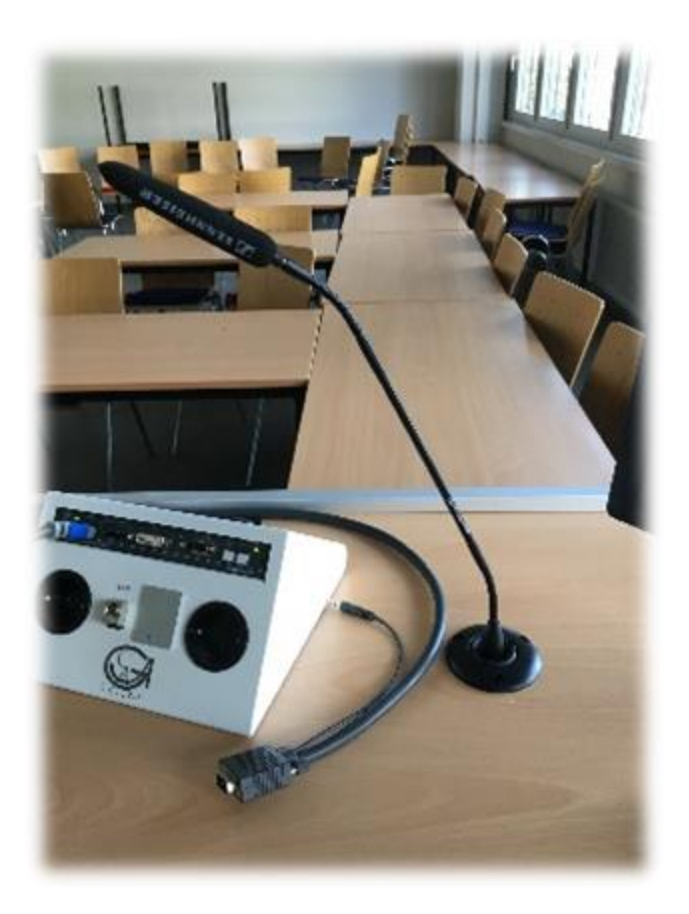

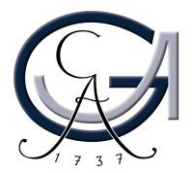

#### **2. Vorbereitung Pultrechner**

#### **Für Pultrechner-Nutzer**:

- **Schalten Sie den Pultrechner unter dem Rednerpult ein.**
- **Melden Sie sich mit Ihrem GWDG-Account am Pultrechner an. So haben Sie Zugriff auf Ihr persönliches Netzwerklaufwerk.**

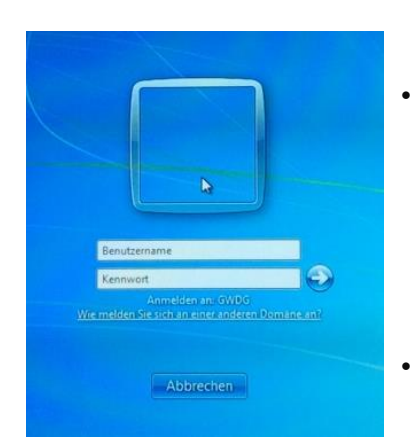

• **Am Pultrechner mit dem GWDG-Account anmelden:**

**Beispiel:**

**Benutzername: gwdg\mmuster Passwort: \*\*\*\*\*\*\***

• **Maus und Tastatur befinden sich unter dem Rednerpult.**

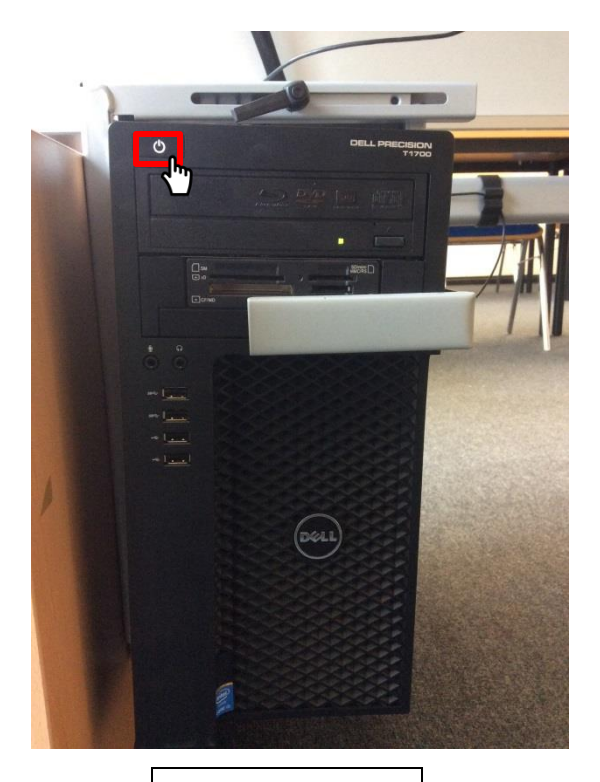

Pultrechner

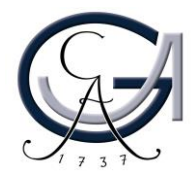

#### **3. Vorbereitung Notebook**

- **Anschlüsse: VGA, HDMI, Audio und Netzwerk**
- **Umschalten auf Laptop durch Bedienung der entsprechenden Taste**  auf der Steuerung ("Notebook")

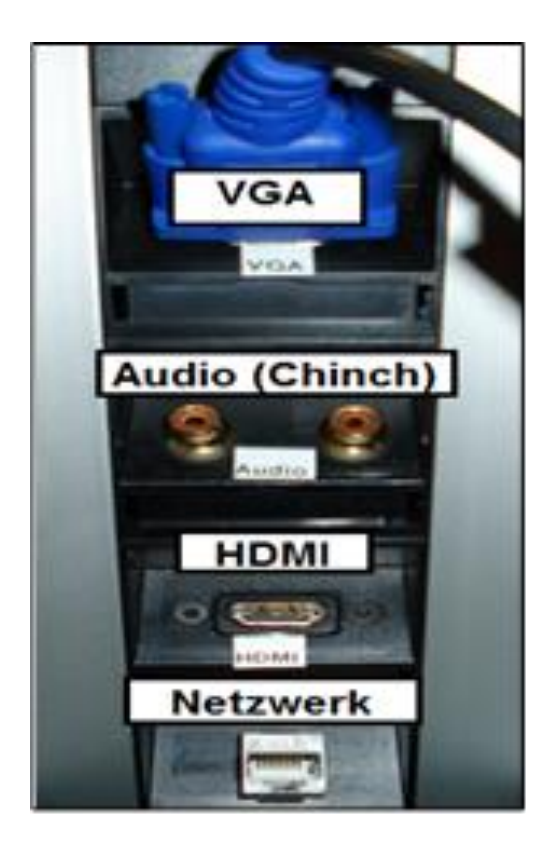

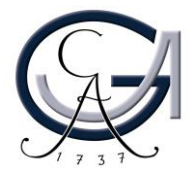

#### **4. Medientechnik einschalten**

- **Automatisches Einschalten durch Drücken einer Geräte-Auswahl-Taste**
- **Bei Wechsel von einem Gerät (PC bzw. Notebook) zum Anderen, andere Gerätewahltaste drücken**
- **"Bild Mute": Schaltet Beamer auf Schwarz (für Zuschauer)**
- **"Bild drehen": Dreht die Darstellung um 180 Grad für die Zuschauer**
- **Beamer wird über "Beamer aus" ausgeschaltet**

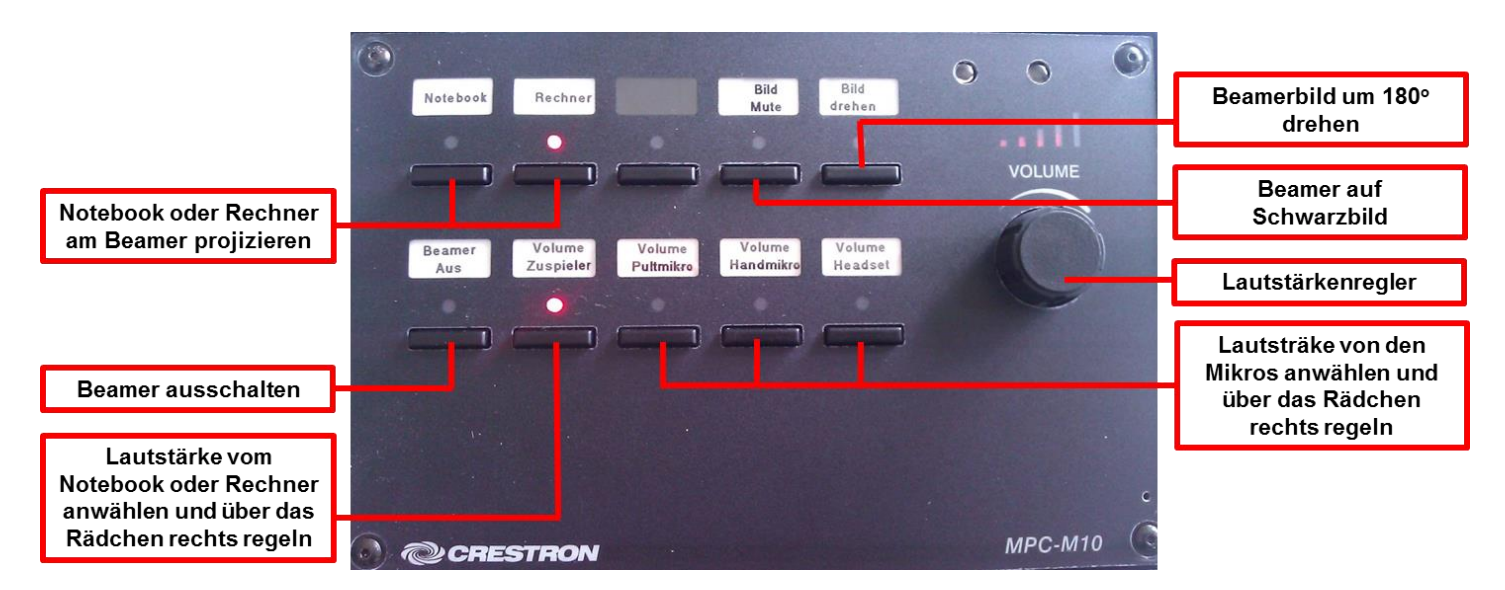

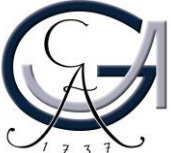

### **5. Audioeinstellungen**

#### **Lautstärke vom Rechner/Notebook regeln:**

- **1. Geräteauswahltaste Rechner/Notebook auswählen**
- **2. "Volume Zuspieler" anwählen**
- **3. Über den Laustärkenregler (Rädchen an der rechten Seite) die Lautstärke hoch-bzw. runter regeln**

#### **Lautstärke von den Mikrofonen regeln:**

- **1. "Volume Pultmikro", "Volume "Handmikro" oder "Volume Headset anwählen**
- **2. Über den Laustärkenregler (Rädchen an der rechten Seite) die Lautstärke hoch-bzw. runter regeln**

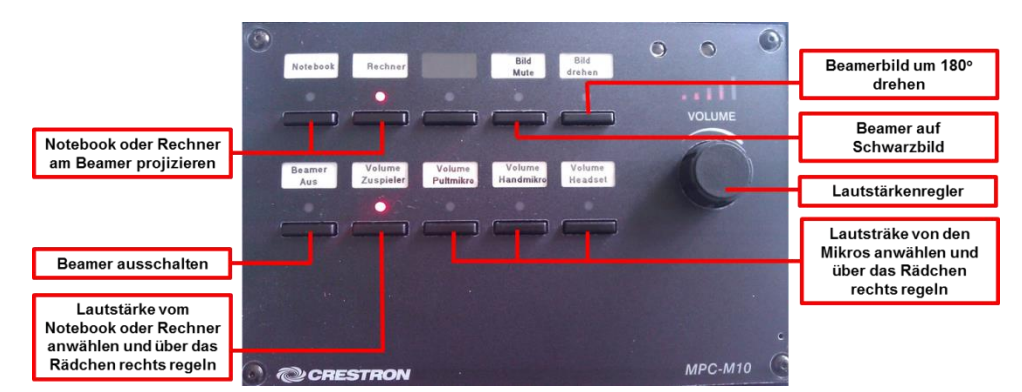

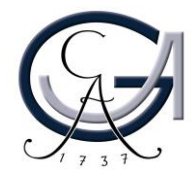

### **6. Ausschalten**

#### **Für Notebook-Nutzer:**

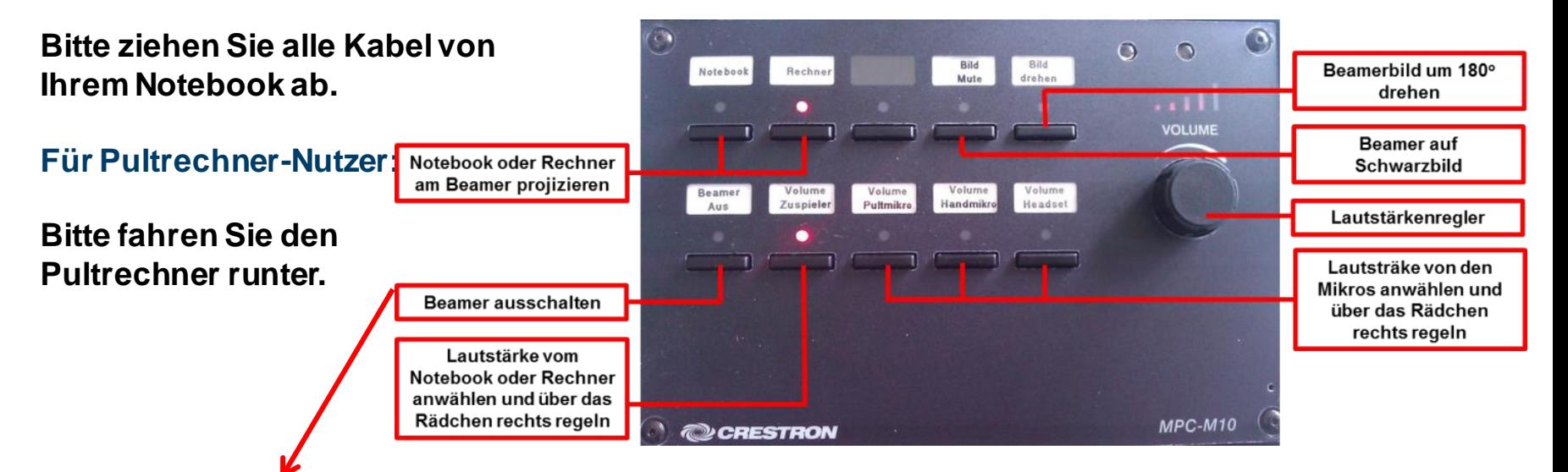

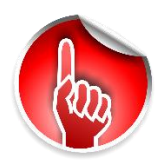

**Bitte schalten Sie den Beamer aus, wenn Sie die Medientechnikanlage ausschalten möchten.**

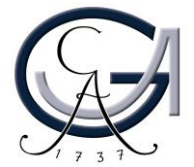

### **Störungen**

### **Störungen bitte unter der Telefonnummer 1171 melden!**

**Bei Problemen mit dem Hörsaal-Rechner, nehmen Sie bitte**  kontakt mit "hs-admin@uni**goettingen.de" auf.**

**Bitte vergessen Sie nicht die Rechner Informationen (Rechnernummer vom Silberetikett, Störung) mit anzugeben.**

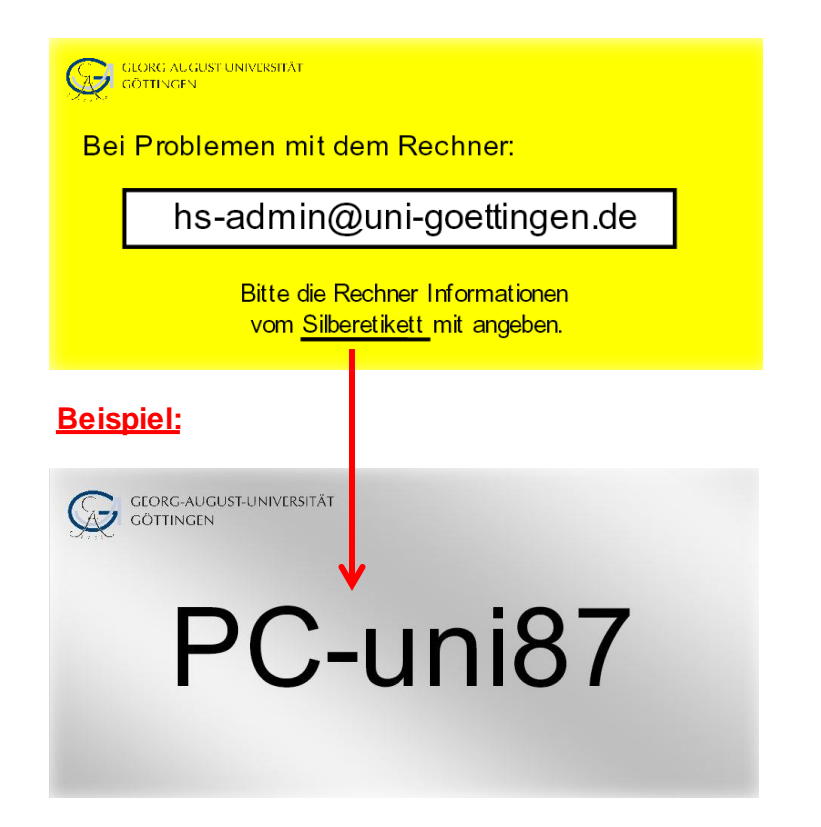

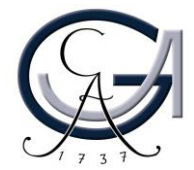